# **django-envelope Documentation** *Release 1.3*

**Zbigniew Siciarz**

**Sep 27, 2017**

## **Contents**

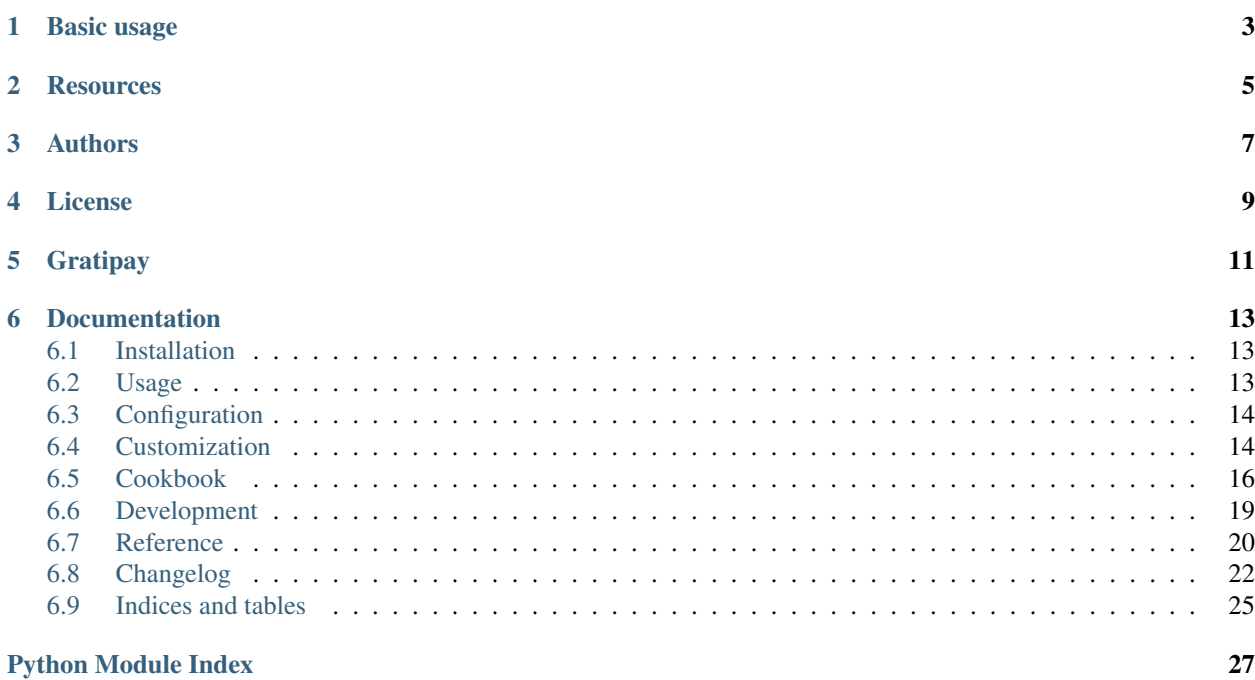

django-envelope is a simple contact form app for Django web framework.

## Basic usage

- <span id="page-6-0"></span>1. Install with pip install django-envelope.
- 2. Add envelope to your INSTALLED\_APPS.
- 3. Create a template envelope/contact.html that contains somewhere a call to {% render\_contact\_form %} template tag. This tag can be imported by placing {% load envelope\_tags %} at the top of your template.
- 4. Hook the app's URLconf in your urls.py like this:

```
urlpatterns = patterns('',
   #...(r'^contact/', include('envelope.urls')),
   #...)
```
See the [docs](http://django-envelope.rtfd.org) for more customization options.

## **Resources**

- <span id="page-8-0"></span>• [Documentation](http://django-envelope.rtfd.org)
- [Issue tracker](https://github.com/zsiciarz/django-envelope/issues)
- [CI server](https://travis-ci.org/zsiciarz/django-envelope)

Authors

<span id="page-10-0"></span>django-envelope is maintained by [Zbigniew Siciarz.](http://siciarz.net) See AUTHORS.rst for a full list of contributors.

License

<span id="page-12-0"></span>This work is released under the MIT license. A copy of the license is provided in the LICENSE file.

The HTML template comes from [Open Source Template Project](https://github.com/sendwithus/templates) by sendwithus.com, distributed under the Apache 2.0 license (see the APACHE\_LICENSE file for the full text).

Gratipay

<span id="page-14-0"></span>Like this project? You can support it via [Gratipay!](https://www.gratipay.com/zsiciarz)

## **Documentation**

## <span id="page-16-1"></span><span id="page-16-0"></span>**Installation**

Make sure you have Django installed. Then install the package from PyPI:

pip install django-envelope

If you like living on the edge, grab the development version from [Github:](https://github.com/zsiciarz/django-envelope)

```
git clone https://github.com/zsiciarz/django-envelope.git
cd django-envelope
python setup.py install
```
To enable a simple antispam check, install [django-honeypot.](https://github.com/sunlightlabs/django-honeypot/) Envelope will automatically pick that one up and use in the contact form.

## <span id="page-16-2"></span>**Usage**

Add envelope to your INSTALLED\_APPS in settings.py. The application does not define any models, so a manage.py syncdb is *not needed*. If you installed django-honeypot, add also honeypot to INSTALLED\_APPS.

For a quick start, simply include the app's urls.py in your main URLconf, like this:

```
urlpatterns = patterns('',
    #...(r'^contact/', include('envelope.urls')),
    \# . . .
)
```
The view that you just hooked into your URLconf will try to render a envelope/contact.html template. Create that file in some location where Django would be able to find it (see the [Django template docs](https://docs.djangoproject.com/en/dev/ref/templates/api/#loading-templates) for details).

Note: Changed in version 1.0: django-envelope used to ship with one such template by default. However, it made too opinionated assumptions about your templates and site layout. For that reason it was removed and you *must* now create the template explicitly.

This template file can (and possibly should) extend your base site template. The view will pass to the context a form variable, which is an instance of [ContactForm](#page-24-0). You can write your own HTML code for the form or use the provided {% render contact form  $\frac{1}{6}$ } template tag for simplicity. For example (assuming base.html is your main template):

```
{% extends "base.html" %}
{% load envelope_tags %}
{% block content %}
    {% render_contact_form %}
{% endblock %}
```
That's basically it. Navigate to the given URL and see the contact form in action. See *[Customization](#page-17-1)* for more customization options.

## <span id="page-17-0"></span>**Configuration**

These values defined in settings.py affect the application:

• DEFAULT\_FROM\_EMAIL: This is the sender of the email sent with your contact form.

Note: (Some mail servers do not allow sending messages from an address that is different than the one used for SMTP authentication.)

- ENVELOPE\_EMAIL\_RECIPIENTS: A list of e-mail addresses of people who will receive the message. For backwards compatibility reasons, the default value is a list where the only element is DEFAULT\_FROM\_EMAIL.
- ENVELOPE SUBJECT INTRO: The prefix for subject line of the email message. This is different than EMAIL\_SUBJECT\_PREFIX which is global for the whole project. ENVELOPE\_SUBJECT\_INTRO goes after the global prefix and is followed by the actual subject entered in the form by website's user.

Default value: *Message from contact form:*

• ENVELOPE\_USE\_HTML\_EMAIL: Whether to send an HTML email along with the plaintext one. Defaults to True.

## <span id="page-17-1"></span>**Customization**

Most of the time, including envelope.urls is just fine. But if you want more control over the contact form, you need to hook the view into your URLconf yourself. Just import envelope. views. ContactView, and call the as\_view classmethod when defining URL patterns.

Example:

```
# urls.py
from django.conf.urls import patterns, url
from envelope.views import ContactView
```

```
urlpatterns = patterns('',
   url(r'^contact/', ContactView.as_view()),
)
```
<span id="page-18-0"></span>If you want some more fine-grained control over the contact form, you can customize the view class. You can inherit from envelope. views. ContactView and set class attributes in your derived view class, or simply pass the values for these attributes when calling as\_view in your URLconf.

Example (using a subclass):

```
# some_app/views.py
from envelope.views import ContactView
class MyContactView(ContactView):
    template_name = "my_contact.html"
    success_url = "/thank/you/kind/sir/"
# urls.py
from django.conf.urls import patterns, url
from some_app.views import MyContactView
urlpatterns = patterns('',
    url(r'^contact/', MyContactView.as_view()),
)
```
Example (setting attributes in place):

```
# urls.py
from django.conf.urls import patterns, url
from envelope.views import ContactView
urlpatterns = patterns('',
   url(r'^contact/', ContactView.as_view(
        template_name="my_contact.html",
        success_url="/thank/you/kind/sir/"
    )),
)
```
The following options (as well as those already in Django's [FormView\)](https://docs.djangoproject.com/en/dev/ref/class-based-views/#django.views.generic.edit.FormView) are recognized by the view:

- form class: Which form class to use for contact message handling. The default ([envelope.forms.](#page-24-0)  $ContextForm$ ) is often enough, but you can subclass it if you want, or even replace with a totally custom class. The only requirement is that your custom class has a save() method which should send the message somewhere. Stick to the default, or its subclasses.
- template\_name: Full name of the template which will display the form. By default it is envelope/ contact.html.
- success url: View name or a hardcoded URL of the page with some kind of a "thank you for your feedback", displayed after the form is successfully submitted. If left unset, the view redirects to itself.
- form\_kwargs: Additional kwargs to be used in the creation of the form. Use with [envelope.forms.](#page-24-0) [ContactForm](#page-24-0) form arguments for dynamic customization of the form.

You can also subclass [envelope.forms.ContactForm](#page-24-0) to further customize your form processing. Either set the following options as keyword arguments to \_\_init\_\_, or override class attributes.

• subject\_intro: Prefix used to create the subject line. Default is settings. ENVELOPE\_SUBJECT\_INTRO.

- from email: Used in the email from. Defaults to settings. DEFAULT\_FROM\_EMAIL.
- email\_recipients: List of email addresses to send the email to. Defaults to settings. ENVELOPE\_EMAIL\_RECIPIENTS.
- template\_name: Template used to render the plaintext email message. Defaults to envelope/ email  $body.txt$ . You can use any of the form field names as template variables.
- html\_template\_name: Template used to render the HTML email message. Defaults to envelope/ email\_body.html.

Example of a custom form:

```
# forms.py
from envelope.forms import ContactForm
class MyContactForm(ContactForm):
   subject_intro = "URGENT: "
   template_name = "plaintext_email.txt"
   html_template_name = "contact_email.html"
# urls.py
from django.conf.urls import patterns, url
from envelope.views import ContactView
from forms import MyContactForm
urlpatterns = patterns('',
   url(r'^contact/', ContactView.as_view(form_class=MyContactForm)),
)
```
## <span id="page-19-0"></span>**Cookbook**

#### **Success and error messages**

Starting from release 1.0, envelope. views. ContactView does not set any [messages](https://docs.djangoproject.com/en/dev/ref/contrib/messages/) since these were customized by most users anyway. We encourage you to use the excellent [django-braces](https://github.com/brack3t/django-braces) app which provides a [FormMes](http://django-braces.readthedocs.org/en/latest/form.html#formmessagesmixin)[sagesMixin](http://django-braces.readthedocs.org/en/latest/form.html#formmessagesmixin) designed specifically for this purpose.

The following example shows how to add the mixin to ContactView:

```
from braces.views import FormMessagesMixin
from envelope.views import ContactView
from django.utils.translation import ugettext_lazy as _
class MyContactView(FormMessagesMixin, ContactView):
    form_valid_message = (u''Thank you for your message.")
    form\_invalid\_message = (u"There was an error in the contact form.")
```
See the *[customization section](#page-18-0)* on how to plug the subclassed view into your URLconf.

Check out [Django messages documentation](https://docs.djangoproject.com/en/dev/ref/contrib/messages/#enabling-messages) to make sure messages are enabled in your project.

#### **Bootstrap integration**

#### **Embedding the contact form**

From our personal experience with [Bootstrap-](http://getbootstrap.com/)powered websites, the easiest way to embed the contact form is to use [django-crispy-forms.](https://github.com/maraujop/django-crispy-forms) Install it with:

```
pip install django-crispy-forms
```
and add crispy\_forms to INSTALLED\_APPS. From there it's as simple as adding a crispy template tag to display the form. For example:

```
{% load envelope_tags crispy_forms_tags %}
...
<form action="{% url 'envelope-contact' %}" method="post">
    {% csrf_token %}
    {% antispam_fields %}
    {% crispy form %}
</form>
```
To add a submit button, create a custom form using django-crispy-forms helper:

```
# forms.py
from envelope.forms import ContactForm
from crispy_forms.helper import FormHelper
from crispy_forms.layout import Submit
class MyContactForm(ContactForm):
   def __init__(self, *args, **kwargs):
       super(MyContactForm, self).__init__(*args, **kwargs)
        self.helper = FormHelper()
        self.helper.add_input(Submit('submit', 'Submit', css_class='btn-lg'))
```
And finally link this form to your view:

```
# views.py
from braces.views import FormMessagesMixin
from envelope.views import ContactView
from django.utils.translation import ugettext_lazy as _
from .forms import MyContactForm
class MyContactView(FormMessagesMixin, ContactView):
   form_invalid_message = (u"There was an error in the contact form.")
    form_valid_message = (u"Thank you for your message.")
    form_class = MyContactForm
```
or just use it in your urls.py if you directly reference  $\text{ContextView}$  as\_view() method:

```
# urls.py
from django.conf.urls import patterns, url
from envelope.views import ContactView
from .forms import MyContactForm
```

```
urlpatterns = patterns('',
    url(r'<sup>c</sup>contact/', ContactView.as view(form class=MyContactForm)),
)
```
#### **Displaying form messages nicely**

GETting the contact form page after POSTing it will give you access to either a success message (form\_valid\_message) or an error message (form\_invalid\_message) thanks to django-braces' FormMessagesMixin. These messages use [Django messages tag level](https://docs.djangoproject.com/en/dev/ref/contrib/messages/#message-tags) so you can use the right Bootstrap class.

We recommend you first override Django's default message tags as following:

```
# settings.py
MESSAGE_TAGS = {
   messages.DEBUG: 'debug',
   messages.INFO: 'info',
   messages.SUCCESS: 'success',
   messages.WARNING: 'warning',
   messages.ERROR: 'danger' # 'error' by default
}
```
Then you can use [Django's tip](https://docs.djangoproject.com/en/dev/ref/contrib/messages/#displaying-messages) to display messages with Bootstrap CSS classes such as text-info or alert-warning:

```
\{ \frac{1}{6} if messages \{ \}<ul class="messages">
        {% for message in messages %}
             <li {% if message.tags %} class="text-{{ message.tags }}"{% endif %}>
                  {f \{ message }</li>
         {% endfor %}
    </ul>
{% endif %}
```
#### **Categorized contact form**

Although the category field was removed from the default form class in 1.0, you can bring it back to your form using the following subclass:

```
from envelope.forms import ContactForm
from django import forms
from django.utils.translation import ugettext_lazy as _
class CategorizedContactForm(ContactForm):
    CATEGORY_CHOICES = (
        ('', -(''Choose'')),
        (10, _("A general question regarding the website")),
        # ... any other choices you can imagine
        (None, _("Other")),
    )
   category = forms.ChoiceField(label=_("Category"), choices=CATEGORY_CHOICES)
    def __init__(self, *args, **kwargs):
```

```
"''"''"Category choice will be rendered above the subject field.
    "''"super(CategorizedContactForm, self).__init__(*args, **kwargs)
    self.fields.keyOrder = [
        'sender', 'email', 'category', 'subject', 'message',
    ]
def get_context(self):
    \bar{n} \bar{n} \bar{n}Adds full category description to template variables in order
    to display the category in email body.
    "''"''"context = super(CategorizedContactForm, self).get_context()
    context['category'] = self.get_category_display()
    return context
def get_category_display(self):
    "''"Returns the displayed name of the selected category.
    \boldsymbol{u} \boldsymbol{u} \boldsymbol{u}try:
         category = int(self.cleaned_data['category'])
    except (AttributeError, ValueError, KeyError):
        category = None
    return dict(self.CATEGORY_CHOICES).get(category)
```
## <span id="page-22-0"></span>**Development**

#### **Contributing**

#### **Report bugs**

Use the [issue tracker](https://github.com/zsiciarz/django-envelope/issues) on GitHub to file bugs.

#### **Hack on the code**

Fork the repository on GitHub, do your work in your fork (rhymes, eh?) and send me a pull request. Try to conform to [PEP 8](https://www.python.org/dev/peps/pep-0008) and make sure the tests pass (see below).

#### **Running tests**

Note: It is recommended to work in a virtualeny.

All dependencies required for running tests are specified in the file test\_requirements.txt.

Note: If you get errors such as ImportError: No module named mock while running tests, you're probably on Python 2 (Python 3 has mock in standard library). To fix that, run pip install mock.

<span id="page-23-3"></span>To get the tests up and running, follow these commands:

```
virtualenv envelope
cd envelope
source bin/activate
git clone https://github.com/zsiciarz/django-envelope.git
cd django-envelope
pip install -r test_requirements.txt
make test
```
Note: First three steps can be simplified by using [virtualenvwrapper.](http://www.doughellmann.com/projects/virtualenvwrapper/)

To get a coverage report, replace the last command with:

make coverage

#### **CI Server**

The GitHub repository is hooked to [Travis CI.](https://travis-ci.org/zsiciarz/django-envelope) Travis worker pushes code coverage to [coveralls.io](https://coveralls.io/r/zsiciarz/django-envelope) after each successful build.

## <span id="page-23-0"></span>**Reference**

#### <span id="page-23-2"></span>**Views**

```
class envelope.views.ContactView(**kwargs)
     Contact form view (class-based).
```
Displays the contact form upon a GET request. If the current user is authenticated, sender and email fields are automatically filled with proper values.

When the form is submitted and valid, a message is sent and afterwards the user is redirected to a "thank you" page (by default it is the page with the form).

- **form\_class** Which form class to use for contact message handling. The default ([envelope.forms.](#page-24-0)  $\text{ContextForm}$  is often enough, but you can subclass it if you want, or even replace with a totally custom class. The only requirement is that your custom class has a save() method which should send the message somewhere. Stick to the default, or its subclasses.
- **form\_kwargs** Additional kwargs to be used in the creation of the form. Use with [envelope.forms.](#page-24-0) [ContactForm](#page-24-0) form arguments for dynamic customization of the form.
- **template\_name** Full name of the template which will display the form. By default it is "envelope/contact.html".
- **success\_url** URL of the page with some kind of a "thank you for your feedback", displayed after the form is successfully submitted. If left unset, the view redirects to itself.

```
form_class
```

```
alias of ContactForm
```
#### **form\_invalid**(*form*)

When the form has errors, display it again.

```
form_valid(form)
```
Sends the message and redirects the user to success\_url.

**get\_initial**()

Automatically fills form fields for authenticated users.

**get\_success\_url**() Returns the URL where the view will redirect after submission.

envelope.views.**filter\_spam**(*sender*, *request*, *form*, *\*\*kwargs*)

Handle spam filtering.

This function is called when the before\_send signal fires, passing the current request and form object to the function. With that information in hand, all available spam filters are called.

TODO: more spam filters

#### <span id="page-24-1"></span>**Forms**

<span id="page-24-0"></span>class envelope.forms.**ContactForm**(*\*args*, *\*\*kwargs*)

Base contact form class.

The following form attributes can be overridden when creating the form or in a subclass. If you need more flexibility, you can instead override the associated methods such as *get\_from\_email()* (see below).

- **subject\_intro** Prefix used to create the subject line. Default is settings. ENVELOPE\_SUBJECT\_INTRO.
- **from\_email** Used in the email from. Defaults to settings.ENVELOPE\_FROM\_EMAIL.
- **email\_recipients** List of email addresses to send the email to. Defaults to settings. ENVELOPE\_EMAIL\_RECIPIENTS.
- **template\_name** Template used to render the (plaintext) email message. Defaults to envelope/ email\_body.txt.
- **html\_template\_name** Template used to render the HTML email message. Defaults to envelope/ email\_body.html.

#### **get\_context**()

Returns context dictionary for the email body template.

By default, the template has access to all form fields' values stored in self.cleaned\_data. Override this method to set additional template variables.

#### **get\_email\_recipients**()

Returns a list of recipients for the message.

Override to customize how the email recipients are determined.

#### **get\_from\_email**()

Returns the from email address.

Override to customize how the from email address is determined.

#### **get\_subject**()

Returns a string to be used as the email subject.

Override this method to customize the display of the subject.

#### **get\_template\_names**()

Returns a template\_name (or list of template\_names) to be used for the email message.

Override to use your own method choosing a template name.

<span id="page-25-5"></span><span id="page-25-4"></span><span id="page-25-2"></span>**save**() Sends the message.

### **Template tags**

Add {% load envelope\_tags %} to your template before using any of these.

```
envelope.templatetags.envelope_tags.antispam_fields()
    Returns the HTML for any spam filters available.
```
<span id="page-25-1"></span>envelope.templatetags.envelope\_tags.**render\_contact\_form**(*context*) Renders the contact form which must be in the template context.

The most common use case for this template tag is to call it in the template rendered by  $ContextView$ . The template tag will then render a sub-template envelope/contact\_form.html.

#### <span id="page-25-3"></span>**Spam filters**

```
envelope.spam_filters.check_honeypot(request, form)
     Make sure that the hidden form field is empty, using django-honeypot.
```
#### **Signals**

before\_send

Sent after the form is submitted and valid, but before sending the message.

Arguments:

**sender** View class.

**request** The current request object.

form The form object (already valid, so cleaned\_data is available).

```
after_send
```
This signal is sent after sending the message.

Arguments:

**sender** Form class.

**message** An instance of [EmailMessage](https://docs.djangoproject.com/en/dev/topics/email/#django.core.mail.EmailMessage) that was used to send the message.

**form** The form object.

## <span id="page-25-0"></span>**Changelog**

#### **1.3.0**

- added Greek translation, thanks raratiru!
- Python 3.6 and Django 1.11 compatibility

## **1.2.0**

- added Latvian and Russian translations, thanks wildd!
- added Spanish translations, thanks javipalanca!

### **1.1.0**

- added Brazilian Portuguese translation, thanks aleprovencio!
- Python 3.5 and Django 1.9 compatibility

#### **1.0.0**

#### Improvements and fixes:

- HTML email support
- subject field is optional by default
- support for [custom User model](https://docs.djangoproject.com/en/dev/topics/auth/customizing/#substituting-a-custom-user-model)
- docs: added *[Cookbook](#page-19-0)*

#### Backwards incompatible changes:

- removed category field from [ContactForm](#page-24-0)
- Base[ContactForm](#page-24-0) no longer exists; to customize form processing, subclass ContactForm directly
- [ContactView](#page-23-1) does not create any flash messages; use [FormMessagesMixin](http://django-braces.readthedocs.org/en/latest/form.html#formmessagesmixin) from [django-braces](https://github.com/brack3t/django-braces) (see the *[Cookbook](#page-19-0)* for an example)
- dropped Django 1.4 compatibility
- dropped Python 2.6 compatibility; use 2.7 or 3.3+
- message rejection reason from signal handlers isn't sent to the user in HTTP 400 response's body
- the default envelope/contact.html template is removed; one must create the template explicitly

## **0.7.0**

- added  $\frac{1}{6}$  render contact form  $\frac{1}{6}$  template tag
- Django 1.6 compatibility
- settled on 3.3 as the minimum supported Python 3 version
- moved to Travis CI as the continuous integration solution

## **0.6.1**

• fixed NameError in example project

#### **0.6.0**

• Python 3 compatibility!

#### **0.5.1**

• fixed template loading in tests

#### **0.5.0**

- contact form class is more customizable
- the Reply-To header in the message is set to whatever the submitted email was
- added after\_send signal
- [django-honeypot](https://github.com/sunlightlabs/django-honeypot) is now just an optional dependency
- example\_project is no longer incorrectly distributed with the application

#### **0.4.1**

• security bugfix regarding initial form values

#### **0.4.0**

- removed the function-based view
- removed ContactForm.send() method
- application signals (before\_send)
- updated documentation
- reworked settings
- Continous Integration server, thanks to ShiningPanda

### **0.3.2**

- omit the brackets if the user doesn't have a full name
- honeypot is mentioned in the usage docs

#### **0.3.1**

- configurable recipients
- better logging hierarchy
- the code is more PEP-8 compliant

#### **0.3.0**

- introduced a class-based  $envelope.view$ . ContactView (requires Django  $>= 1.3$ )
- deprecated the function-based view envelope.views.contact
- improved test coverage

• more and better documentation (also hosted on Read The Docs)

## **0.2.1**

• French translation added

### **0.2.0**

- deprecated the ContactForm.send() method, use [envelope.forms.ContactForm.save\(\)](#page-25-2) instead for more consistency with Django coding style
- localization support

## **0.1.4**

• added a more descriptive README file

## **0.1.3**

• added the redirect\_to optional argument to view function

### **0.1.2**

• added the extra\_context argument to view function

### **0.1.1**

• improved setup script, added dependencies

## **0.1.0**

• initial version

## <span id="page-28-0"></span>**Indices and tables**

- genindex
- modindex
- search

## Python Module Index

#### <span id="page-30-0"></span>e

envelope.forms, [21](#page-24-1) envelope.spam\_filters, [22](#page-25-3) envelope.templatetags.envelope\_tags, [22](#page-25-4) envelope.views, [20](#page-23-2)

## Index

## A

antispam\_fields() (in module envelope.templatetags.envelope\_tags), [22](#page-25-5)

## C

check\_honeypot() (in module envelope.spam\_filters), [22](#page-25-5) ContactForm (class in envelope.forms), [21](#page-24-2) ContactView (class in envelope.views), [20](#page-23-3)

## E

envelope.forms (module), [21](#page-24-2) envelope.spam\_filters (module), [22](#page-25-5) envelope.templatetags.envelope\_tags (module), [22](#page-25-5) envelope.views (module), [20](#page-23-3)

## F

filter\_spam() (in module envelope.views), [21](#page-24-2) form\_class (envelope.views.ContactView attribute), [20](#page-23-3) form\_invalid() (envelope.views.ContactView method), [20](#page-23-3) form\_valid() (envelope.views.ContactView method), [20](#page-23-3)

## G

get\_context() (envelope.forms.ContactForm method), [21](#page-24-2) get\_email\_recipients() (envelope.forms.ContactForm method), [21](#page-24-2) get\_from\_email() (envelope.forms.ContactForm method), [21](#page-24-2) get\_initial() (envelope.views.ContactView method), [21](#page-24-2) get\_subject() (envelope.forms.ContactForm method), [21](#page-24-2) get\_success\_url() (envelope.views.ContactView method), [21](#page-24-2) get\_template\_names() (envelope.forms.ContactForm method), [21](#page-24-2)

## P

Python Enhancement Proposals PEP 8, [19](#page-22-1)

## R

render\_contact\_form() (in module envelope.templatetags.envelope\_tags), [22](#page-25-5)

## S

save() (envelope.forms.ContactForm method), [22](#page-25-5)